## Mac OS 13 Ventura - Parallels - Installationsanleitung\* für "Tactical Sailing(TS)"

Wenn nach dem Update auf MacOS Ventura folgendes Problem auftritt (siehe Bild), ist – sofern z.B. *Parallels(1)* auf dem Mac installiert ist – der Workaround mittels Installation auf der virtuellen Windows Maschine am Mac kein großer Aufwand.

Im Folgenden die "Schritt für Schritt" Anleitung dazu, unter der Annahme, dass Parallels am Mac gestartet ist und unter der Voraussetzung, dass der TS-Lizenzschlüssel Version 2 bekannt und vorhanden ist.

\* Viele Dank für diese Anleitung an Alfred Pelinka (AUT) alpe@me.com ! (1) *Parallels*: siehe Hinweise am Ende dieser Anleitung.

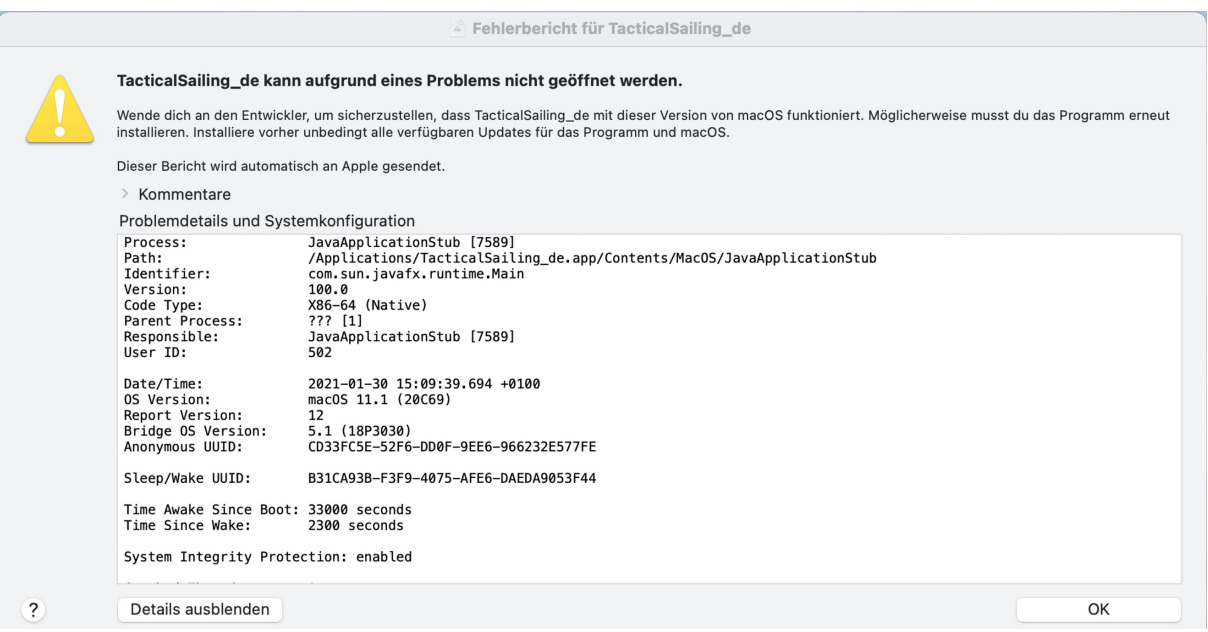

# 1. Neuerlicher Download der Software – ACHTUNG - der Windows Version!

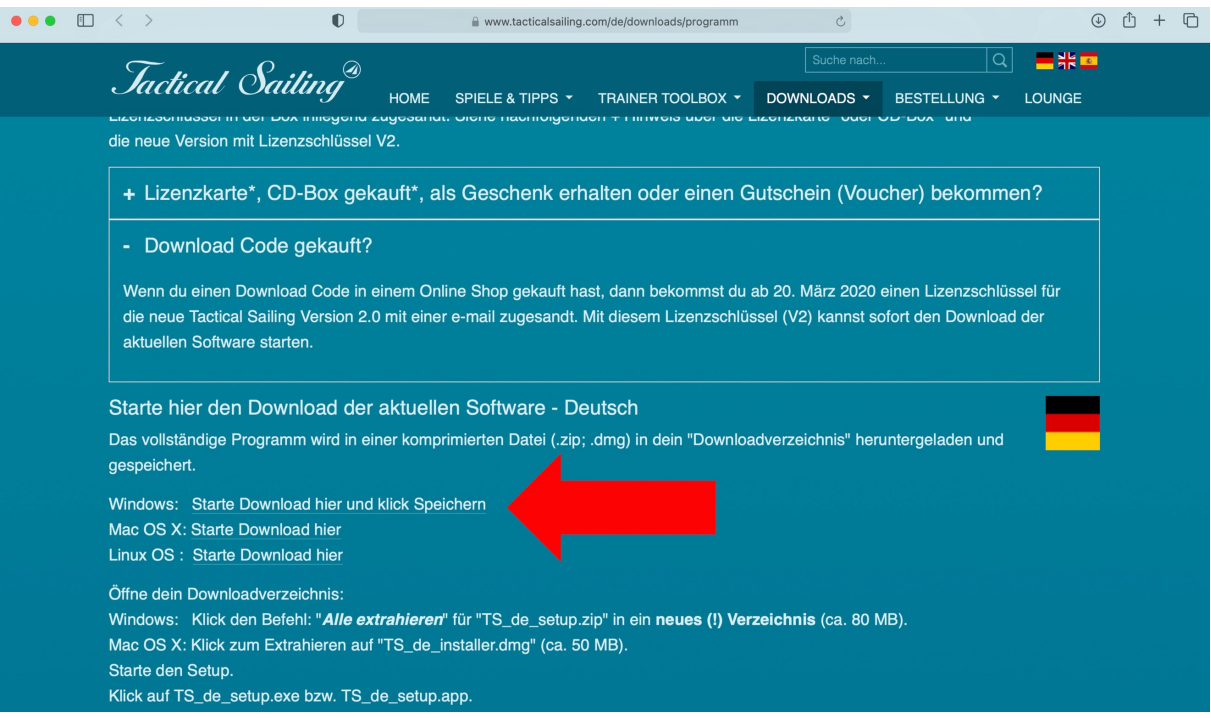

2. Wenn man nichts anderes vorgibt, speichert "Ventura" in den *Downloads Ordner* 

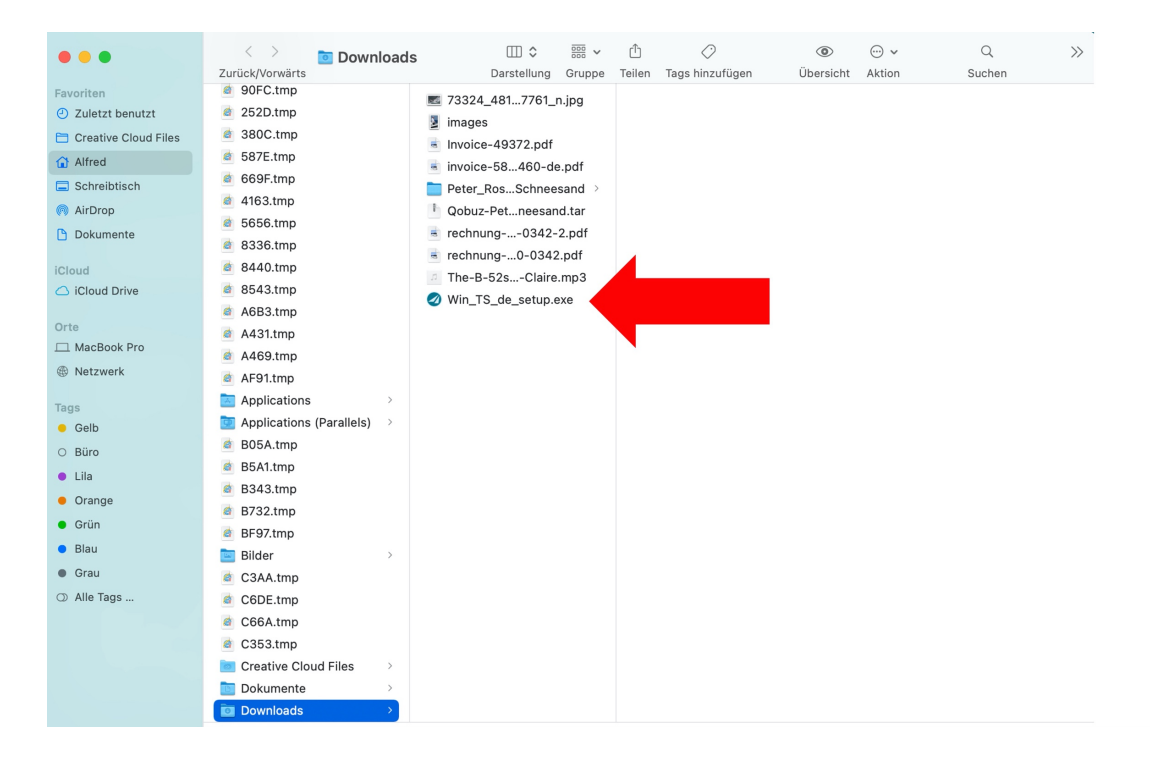

3. Wenn die virtuelle Maschine mit Windows gestartet ist, wird nach Doppelklick auf die *Win\_TS\_de\_setup.exe* dieses Fenster angezeigt – mit "Ja" bestätigen:

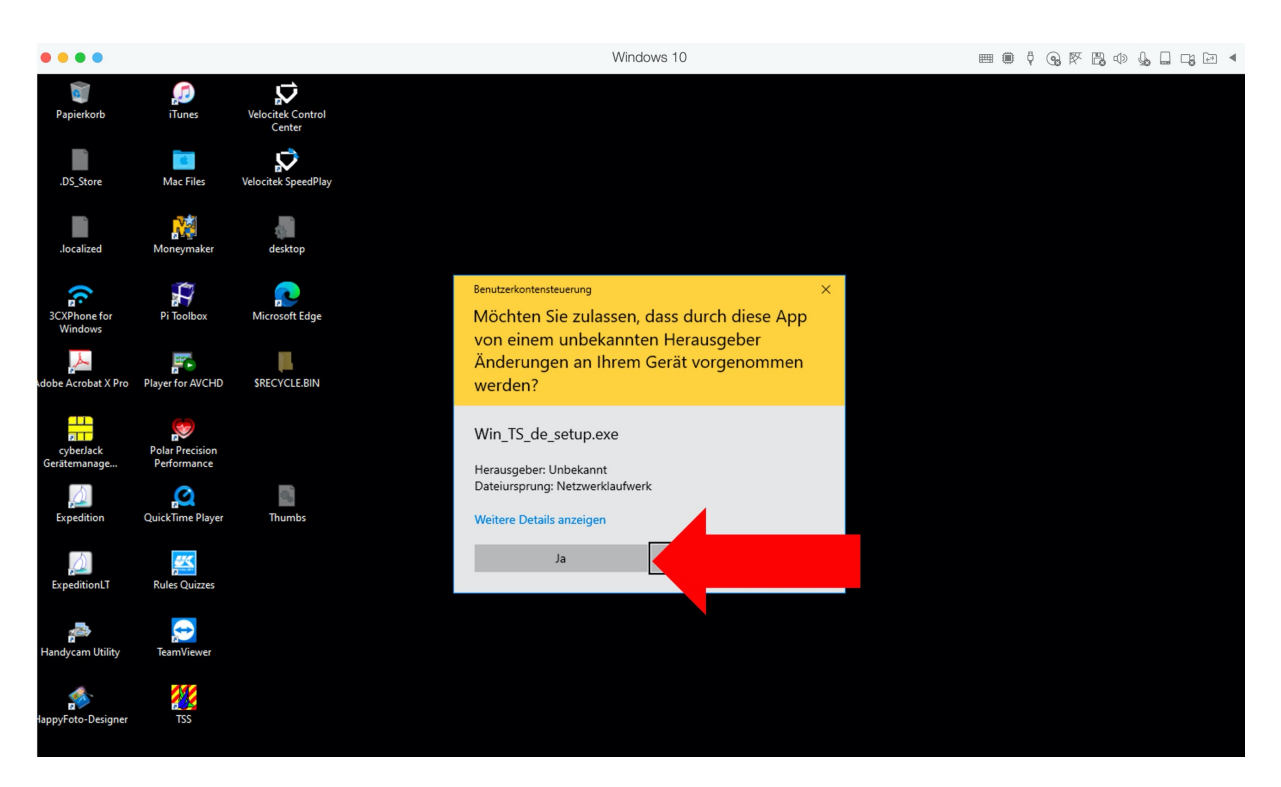

4. Auswahl eines Installationspfades – hier der, der von der Setup Routine vorgeschlagen wird - mit "Install" bestätigen:

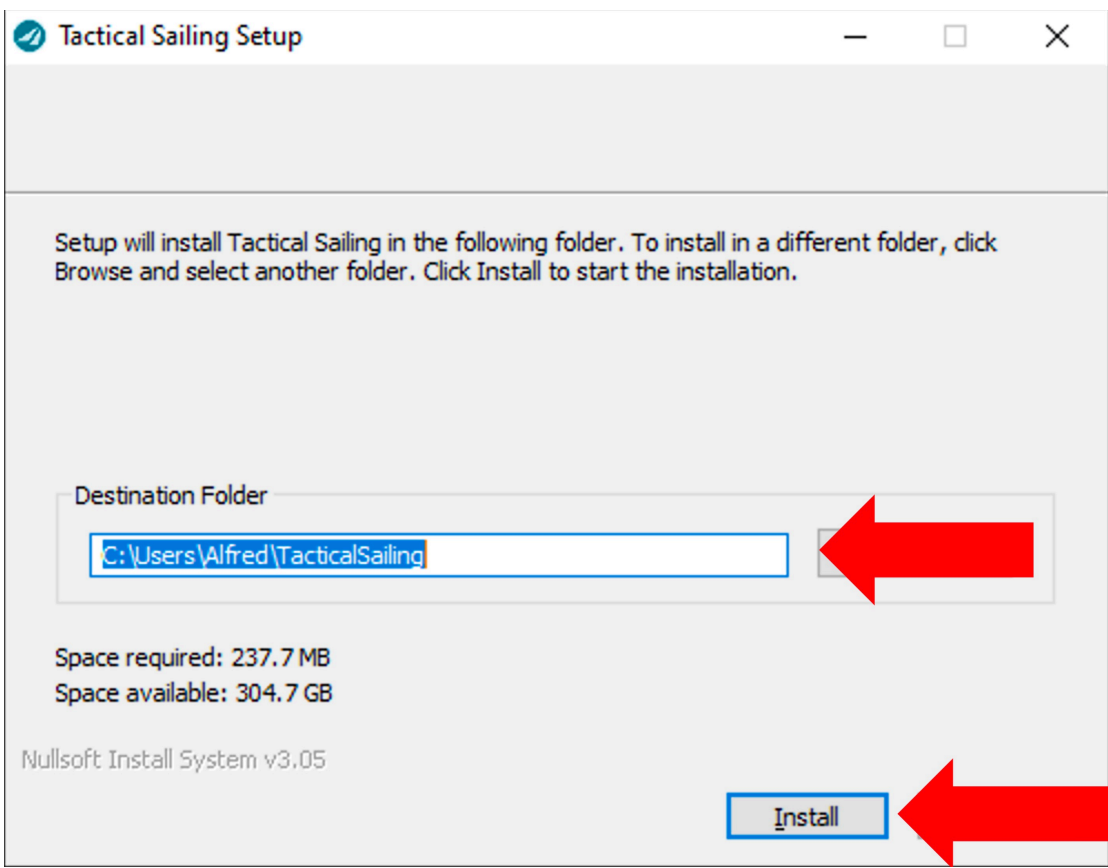

5. Im nächsten Fenster noch die Lizenzinformationen eingeben – fertig!

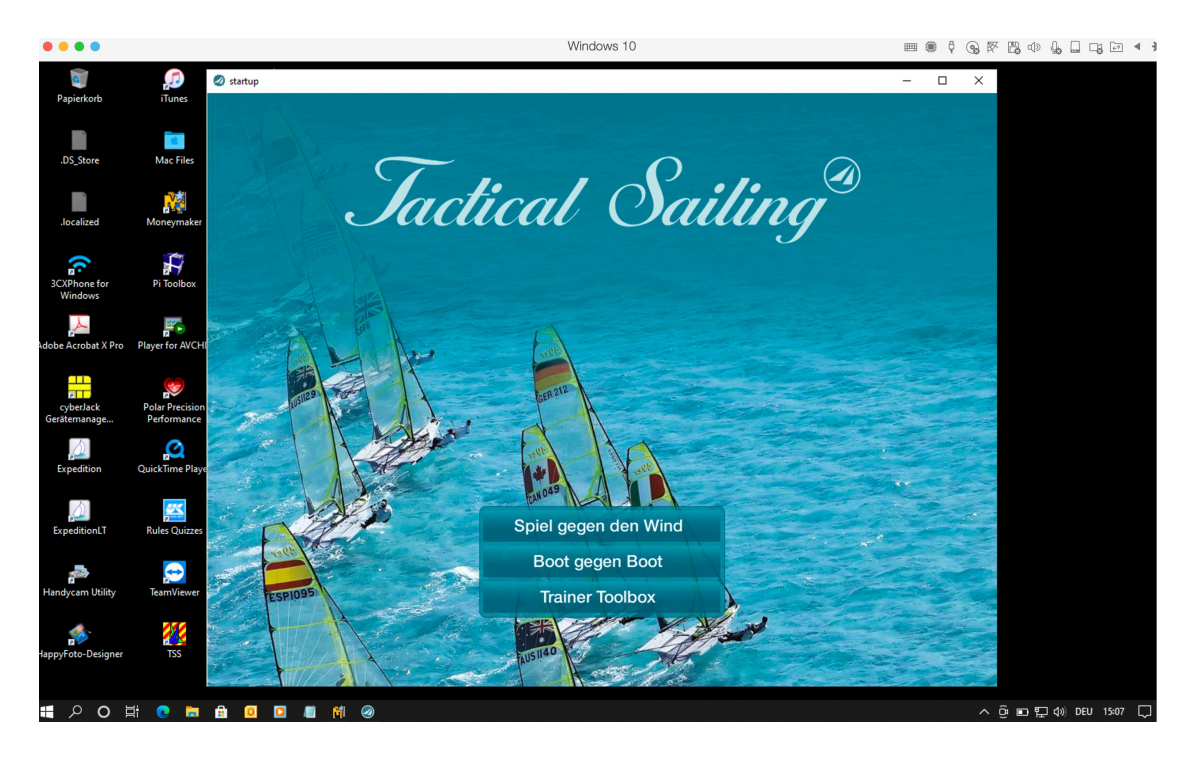

Tactical Sailing inkl. Trainer Toolbox (Version 2), gestartet, mit "Parallels" auf einem Mac mit Windows 11!

## **1. "Parallels" oder Boot Camp**

**Parallels** ist eine eigene / echte virtuelle Maschine für MacOS in der Windows läuft. Installiert wird als Mac App. Kosten ca.: 79 €.

https://www.parallels.com/eu/

Der wesentliche Unterschied zu Boot Camp ist, dass kein Neustart für den Wechsel zwischen Windows und MacOS nötig ist.

Siehe auch hier:

https://www.parallels.com/de/pd/bootcamp/?gclid=EAIaIQobChMIkN\_gouzF7gIV0-3tCh1VgQmjEAAYASABEgLgtPD\_BwE

## Windows auf dem Mac ausführen **NELLI** Parallels Desktop 16 für Mac Die schnellste, einfachste und leistungsstärkste Anwendung, um Windows ohne Neustart auf dem Mac zu nutzen. Mehr als 30 Dienstprogramme vereinfachen alltägliche Aufgaben auf Mac und Windows. .<br>We **98086VTDITA JETZT KAUFEN** KOSTENLOSE TESTVERSION HERUNTERLADEN

### **Boot Camp-Assistent**

Mit dem kostenlosen "Boot Camp-Assistenten" kann Windows 10 installiert werden. Siehe die App "Boot Camp-Assistent" in deinem Mac Ventura "Launchpad":

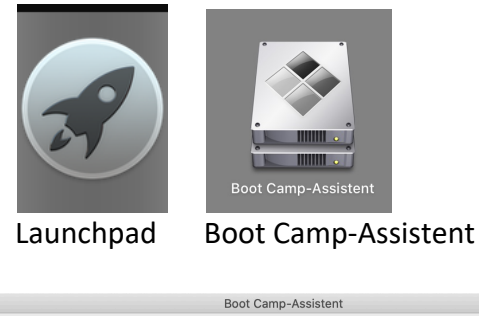

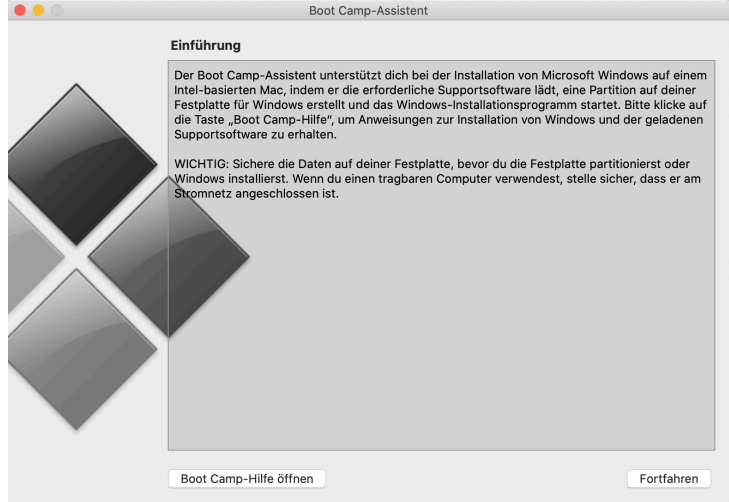